## **MAP-A Update**

Missouri Assessment Program—Alternate Missouri Department of Elementary and Secondary Education Volume 9 issue 6, Week beginning December 16, 2019

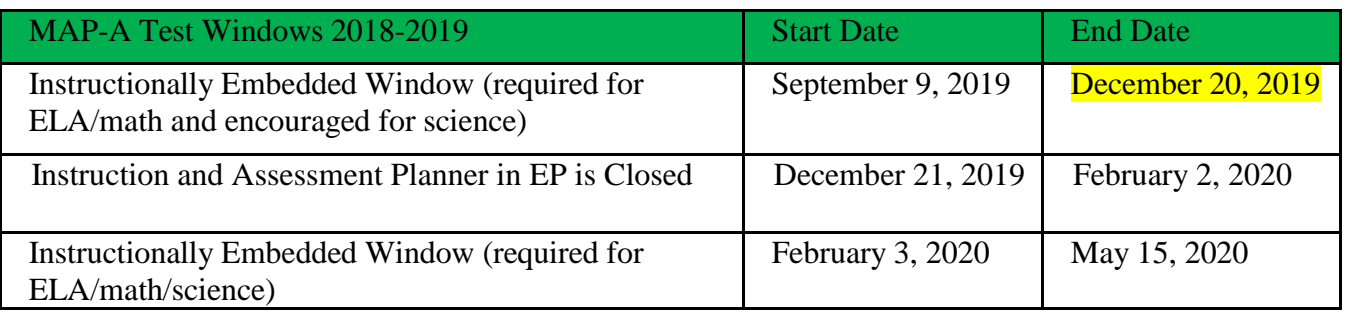

**This Testing Window Closes Friday, 12/20!!!!...**The Blueprints [\(ELA,](https://dynamiclearningmaps.org/sites/default/files/documents/Manuals_Blueprints/DLM_IE_ELA_Blueprint.pdf) [math\)](https://dynamiclearningmaps.org/sites/default/files/documents/Manuals_Blueprints/DLM_IE_Math_Blueprint.pdf) should be covered and the correct number of testlets should be completed (see table [here\)](https://dese.mo.gov/sites/default/files/asmt-mapa-resources-testlets-required-chart.pdf). Best practices are to also cover the science [blueprint](https://dynamiclearningmaps.org/sites/default/files/documents/Manuals_Blueprints/DLM_YE_Sci_Blueprint.pdf) in grades 3-11.

**The I-SMART Window Closes 12/20**…I-SMART is a grant project to create innovative science assessments for students with significant cognitive disabilities and students who are performing significantly below grade level. Your district's participation in the pilot provides students with extra practice with science assessment content and improved instruction and assessment in the future. Participation in the I-SMART pilot is **voluntary**  and does not replace the DLM alternate assessment. See...http://ismart.works/pilot.

**PNP and FCS--View**: Go to Dynamiclearningmaps.org; Logon Educator Portal; Settings; Students; View Students; Search; you should see your students listed; Scroll to the right to see the last two columns, PNP and First Contact; Click on the blue links to update/complete these documents; Click submit.

**TIP (test information page):** Go to dynamiclearningmaps.org and logon to Educator Portal. Click on Manage Tests. Select Instruction and Assessment Planner. Complete the boxes and click Search. Tables will appear. Click the blue arrow below the subject of interest. Click the stack of three dots of the selected EE. Select the Test Information PDF. Most teachers print them.

## **DTC Corner**

The Spring Testing Window Opens February 3. Teachers must choose Essential Elements to cover the Blueprints. It is best practice to teach and test grades 3-11 in ELA, math and science.

**DESE MCDS Portal:** Find student level data for last year [here.](https://mcds.dese.mo.gov/quickfacts/Pages/State-Assessment.aspx) Contact-[-http://dese.mo.gov/data-system](http://dese.mo.gov/data-system-management/special-education-data/data-reports)[management/special-education-data/data-reports,](http://dese.mo.gov/data-system-management/special-education-data/data-reports) 573-751-7848, [SpedData@dese.mo.gov.](mailto:SpedData@dese.mo.gov) See reports- <https://apps.dese.mo.gov/MCDS/home.aspx> (Reports and Resources > Students > Missouri Assessment Program Data). If you have questions, please contact [curriculum@dese.mo.gov](mailto:curriculum@dese.mo.gov) or [assessment@dese.mo.gov](mailto:assessment@dese.mo.gov) or 573-522-4003 or 573-751-3545.

**Roster—How to Delete**: Go to [dynamiclearningmaps.org.](https://protect2.fireeye.com/url?k=88b9c7c6c151932b.88b9c7c6-c54d7ff85cccadc7&u=http://dynamiclearningmaps.org) Log into Educator Portal. Click Settings. Choose Rosters. Select View Roster. Click Search (make sure SCHOOL says Select). Click on the row of the roster to be deleted. When the next screen opens, click on the boxes in front of the students to uncheck them. Click Save. The roster will vanish.

**Transfer Students**: If a student has not attended a district for the entire year, that district is not accountable for that student's progress, no matter when he or she enrolls during the year. It is best practice to enroll, roster and test students who transfer to a new district ASAP, unless it is at the very end of the school year.

=============================================================================== Dr. Caryn Giarratano, Ph.D. | Assistant Director Assessment | Office of College and Career Readiness Missouri Department of Elementary and Secondary Education | 573-751-6731 | [caryn.giarratano@dese.mo.gov](mailto:caryn.giarratano@dese.mo.gov)